## **Instructions on how to access engagement data that is not part of the student engagement report**

## **Student Engagement with Individual Course Materials**

**Student engagement with individual course materials** – The 'Statistics Tracking' feature within *Blackboard* is a useful way for tutors to monitor how many of their students have engaged with their course materials. Tutors may choose to track which is the most popular learning resource on their *Blackboard* course, or simply check that students are viewing content they have put up, to clarify that students have access to it. This feature requires some initial effort to be set up by the tutor.

To enable *Statistics Tracking*:

- Go to the content item you wish to apply *Statistics Tracking* to. From the drop-down menu select **Statistics Tracking (On/Off)**.
- Select **On** and click the **Submit** button.
- **The Statistics Tracking is now applied to the content item. When students click on this item** it will register.

**Note:** *Statistics Tracking* needs to be enabled and running for over 24 hours before tutors are able to run a report.

To *View Statistics Report*:

- Go to the content item you have applied *Statistics Tracking* to. From the drop-down menu select **View Statistics Report**.
- Click on the silver button for *Content Usage Statistics* and choose **Run** from the drop-down menu.

Select your preferred format to display the report. You can choose from PDF, HTML, Excel, or Word.

Select a start and end date for your report.

- Click on the **Submit** button, the report will take a few minutes to generate.
- Click on **Download Report** to view report.

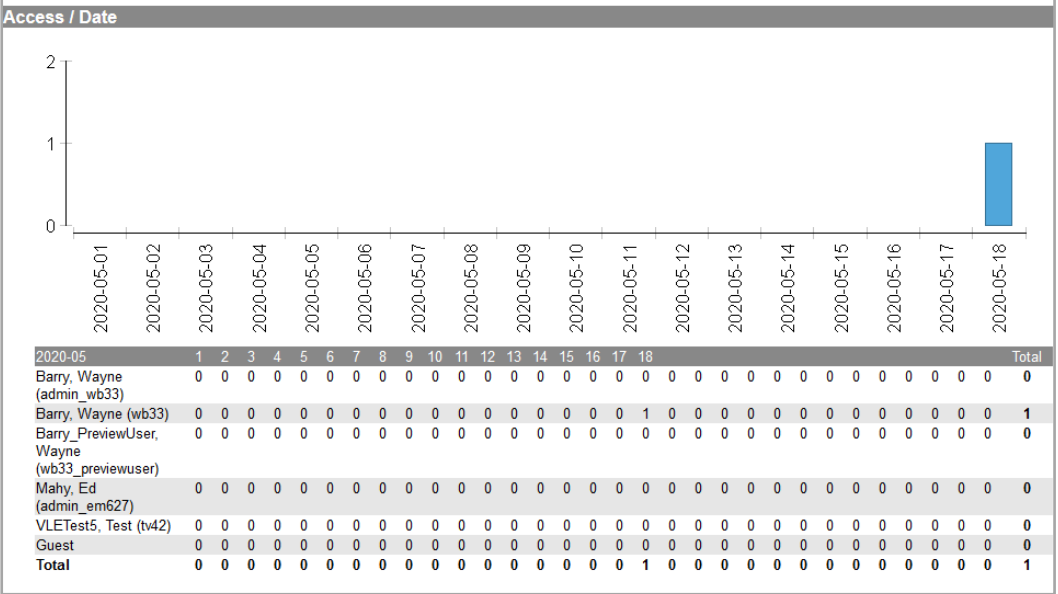

**Benefits:** Can provide an idea of individual and class average activity within *Blackboard*, which can indicate that inactive or low-activity students (or those with excessively high activity against the class average) could perhaps be more at risk of failure.

**Caveats:** Data is indicative – in other words, someone who is reported as spending 2 hours on *Blackboard* may be engaged in other activity with *Blackboard* just in the background. Other forms of activities, where the data is substantive, would need to be introduce, e.g. quizzes, discussion boards, journal / blog posts. Introducing 'Statistics Tracking' adds an extra step when setting up each item of content to be included in reporting results.